#### Chris Wilson, Aptivate Ltd. Presented at AfNOG 2014

Based on "FreeRADIUS Install and Configuration" by Frank A. Kuse

Download this presentation at: <http://github.com/afnog/sse/tree/master/radius>

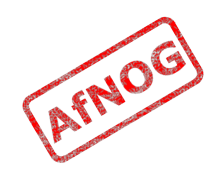

#### Ingredients

- Theory
	- What is RADIUS
	- Why use RADIUS
	- How RADIUS works
	- User databases
	- Attributes
- Practical
	- Installing FreeRADIUS
	- Adding RADIUS users
	- Authenticating services that use PAM

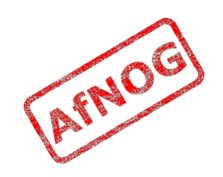

# What is RADIUS?

- Remote Authentication Dial In User Service
- Authentication
	- "Who are you?"
- Authorization
	- "What services am I allowed to give you?"
- Accounting
	- "What did you do with my services while you were using them?"

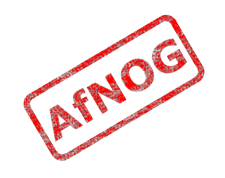

# Why RADIUS?

- What are the alternatives?
	- LDAP, Kerberos, Active Directory
- Advantages of RADIUS:
	- Lightweight and efficient
	- Supported by many clients, e.g. 802.1x, switches and routers
- Disadvantages of RADIUS:
	- Limited attribute set, limited use for desktop authentication

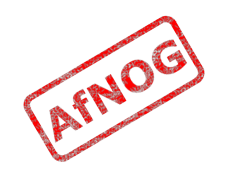

# How does RADIUS work?

- Authentication
	- Password authentication, plain text and hashed
	- Lookup in various user databases: passwd, SQL, text
- Authorization
	- Using a set of rules or other templates
- Accounting
	- Measuring, communicating and recording resources accessed by user
- See Wikipedia for list of RFCs

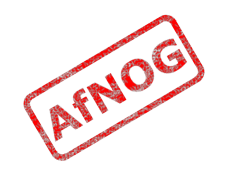

#### RADIUS Architecture

- RADIUS protocol is between NAS and AAA server
- NAS controls access to protected resource

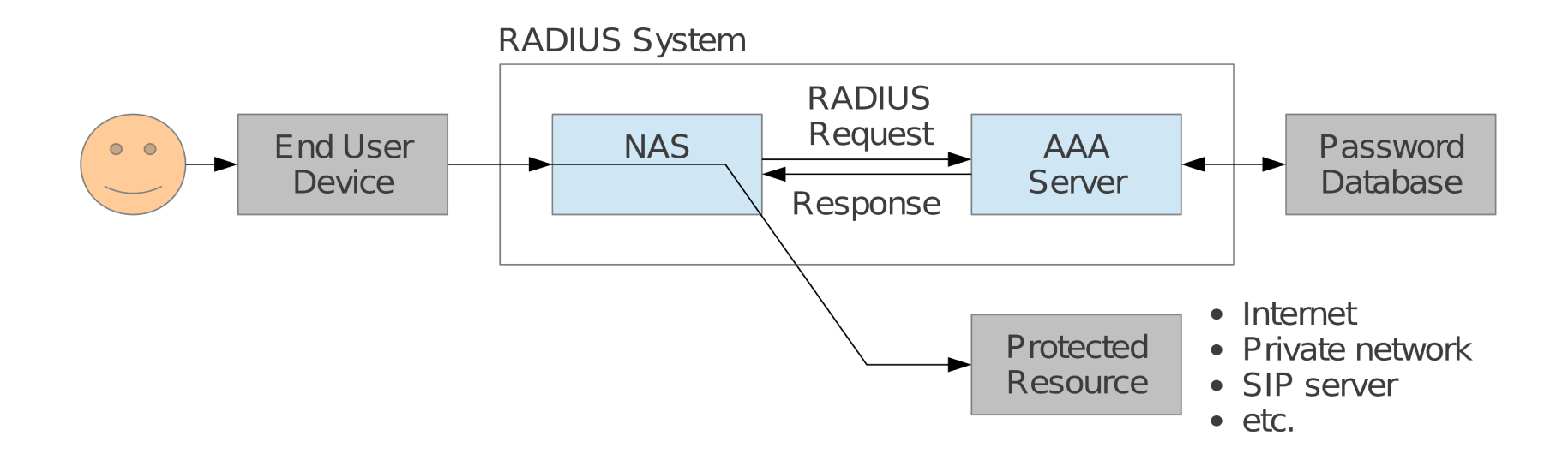

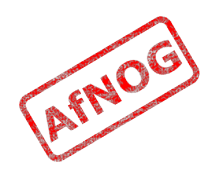

# What does RADIUS do?

- NAS sends an Authentication-Request to AAA server
	- user name
	- password hashed with secret shared
	- some client specific information
- AAA server receives an Authentication-Request
	- consults password databases:
	- looks up the username and client-specific info
	- retrieves unhashed password, and other Check Items
	- hashes and compares with request contents
	- sends an Access-Accept or Access-Reject packet

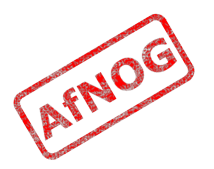

# Why do we need RADIUS?

- Many services require password authentication!
- Users don't want to remember many passwords
- Easier to change password regularly or if compromised
- Easier to secure a single password database
- Enables user-password auth with 802.1x
- Alternative to TACACS for network equipment
- Used for PPP authentication in ISPs (PAP/CHAP)

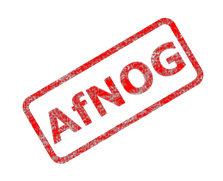

# RADIUS message types

- Access-Request
- Access-Challenge
- Access-Accept
- Access-Reject
- Accounting-Request
- Accounting-Response
- Status-Server (experimental)
- Status-Client (experimental)

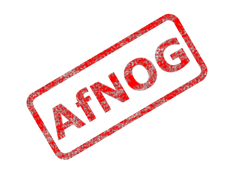

# RADIUS attributes

- Name=Value
	- User-Name
	- User-Password
	- NAS-IP-Address
	- NAS-Port
	- Service-Type
	- NAS-Identifier
	- Framed-Protocol
	- Vendor-Specific
	- Calling-Station-ID
	- Called-Station-Id

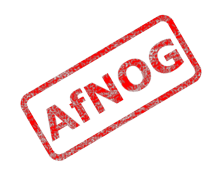

# RADIUS users database (file)

- Flat text file
	- Easy to understand and edit
	- Alternatives include Kerberos, LDAP and SQL
- Each user entry has three parts:
	- Username
	- List of check items (requirements)
	- List of reply items (assignments)

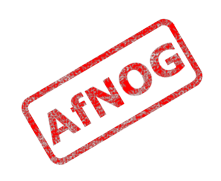

#### User entry example

Franko Password = 'testing12' Service-Type = Frame-User,  $F$ ramed-protocol = PPP,  $F$ ramed-IP- $Address = 192.168.1.4$  $F$ ramed-IP-Netmask = 255.255.255.0

- Username is Franko (case sensitive!)
- Check items (first line, all must match Access-Req):
	- password = testing  $12$
- Reply items (indented lines):
	- Service-Type, Framed-IP-Address...

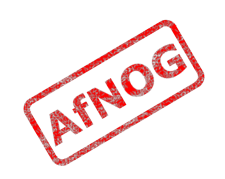

#### User name and check items

- Username
	- First part of each user entry
	- Up to 63 printable, non-space, ASCII characters
- Check Items
	- Listed on the first line of a user entry, after username
	- Multiple items are separated by commas
	- Entry only matches if all check items are present in the Access-Request and match
	- *Fall-Through = Yes* allows server to try other entries
- $\cdot$  First line (user name  $+$  check items) must not exceed 255 characters.

#### Operators in user entries

- The "=" and "==" operators mean different things in *check items* and *reply items*!
- In check items:
	- Use "=" for server configuration attributes (Password, Auth-Type)
		- Sets the value if not already set (set without override)
	- Use "==" for RADIUS protocol attributes
		- True if value is present and has the same value, never sets
- In reply items:
	- Use "=" for RADIUS protocol attributes
	- $\cdot$  Do not use "==", it is never valid

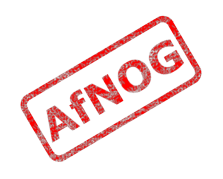

# The Auth-Type check item

- Used to specify where (how) to lookup the password:
	- Local (in the users file)
	- System (query the OS, /etc/shadow or PAM)
	- SecurID
- Defaults to Local
- Example:

Franko Auth-Type = Local, Password = 'test123'

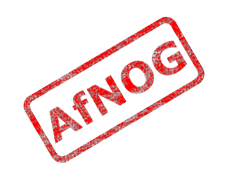

#### Password expiration

- Disable logins after a particular date
- Use the *Expiration* check item: Franko Password="test12", Expiration="May 12 2009"
- Date must be specified in "Mmm dd yyyy" format!
- Use the *Password-Warning* check item to warn the user *before* their password expires:
	- VALUE Server-Config Password-Expiration 30
	- VALUE Server-Config Password-Warning 5

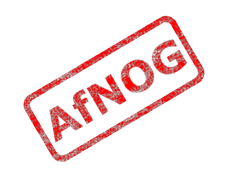

# Checking the NAS IP address and port

- NAS-IP-Address check item
	- Matches a particular NAS (by IP address)
	- Will only match if the user connected to (Access-Request came from) that specific NAS.
- NAS-Port-Type check item
	- Will only match if the NAS reports that the user connected to a specify the type of port
	- Options include: Async, Sync, ISDN
- NAS-Port check item
	- Will only match if the NAS reports that the user connected to a specific port (ethernet or serial)

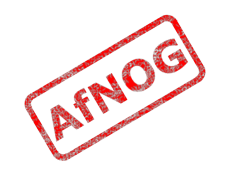

# Reply items

- If all check items in the user entry are satisfied by the access-request, then:
- Radius server sends an Access-Accept packet to the NAS, containing the reply items
- Gives information to the NAS about the user
	- For example, which IP address to assign to them

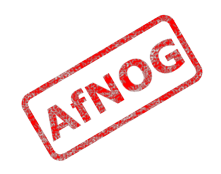

# Reply items

- Service Type
	- Must be specified
	- $\cdot$  Login-User  $\rightarrow$  User connects via telnet, rlogin
	- Framed-User  $\rightarrow$  User uses PPP or SLIP for connection
	- Outbound-User  $\rightarrow$  User uses telnet for outbound connections.
- Framed-User is by far the most used now
- Simple example:

Franko Auth-Type = System

Service-Type = Framed-User

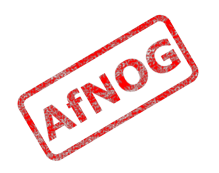

### The Service-Type reply item

- Service Type
	- Must be specified
	- $\cdot$  Login-User  $\rightarrow$  User connects via telnet, rlogin
	- Framed-User  $\rightarrow$  User uses PPP or SLIP for connection
	- Outbound-User  $\rightarrow$  User uses telnet for outbound connections.
- Framed-User is by far the most used now
- Framed-User requires a Framed-Protocol:

Franko Auth-Type = System Service-Type = Framed-User Framed-Protocol = PPP

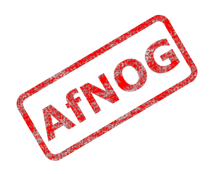

#### The Framed-IP-Address reply item

- Specifies the user's IP address to the NAS
- Set to 255.255.255.255 to force the NAS to negotiate the address with the end-node (dial-in user)
- Set to 255.255.255.254, or leave out, to force the NAS to assign an IP address to the dial-in user from the assigned address pool

Franko Auth-Type = System Service-Type = Framed-User Framed-Protocol = PPP  $Franed-IP-Address = 192.168.1.4$ 

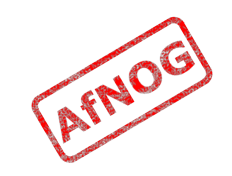

# Netmask and Route reply items

- Use *Framed-IP-Netmask* to specify a netmask for the user's IP address
	- The default subnet mask is 255.255.255.255
- Use *Framed-Route* to add a route to NAS routing table when service to the user begins
	- Three pieces of information are required:
		- the destination IP address
		- gateway IP address
		- metric
	- For example:
		- Framed-Route = "196.200.219.0 196.200.219.4 1"

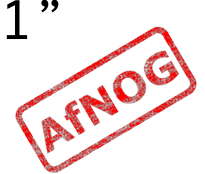

#### Accounting records

- FreeRADIUS writes to its Detail log file
- Typically *Start* and *Stop* accounting records

```
Tue May 12 14:12:14 2009
Acct-Session-Id = "25000005"User-Name = "franko"
NAS-IP-Address = 196.200.219.2
NAS-Port = 1NAS-Port-Type = AsyncAcct-Status-Type = StartAcct-Authentic = RADIUSService-Type = Login-User
Login-Service = Telnet
Login-IP-Host = 196.200.219.254Acct-Delay-Time = 0Timestamp = 838763356
```
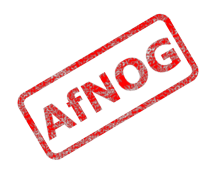

#### Accounting attributes

- Acct-Status-Type attribute
	- indicates whether the record was sent when the connection began (Start) or when it ended (Stop)
- Acct-Session-Id attribute
	- ties the Start and Stop records together, indicating that it's the same session

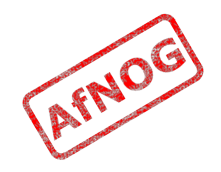

# What is FreeRADIUS?

- The premier open source RADIUS server
- Similar to Livingston RADIUS 2.0
- Many additional features
- Free!

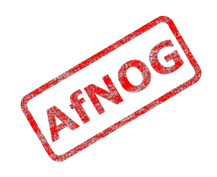

#### Practical exercise overview

- Build and install FreeRADIUS
- Configure and start FreeRADIUS
- Test authentication using FreeRADIUS
- Convert a service to authenticate using RADIUS

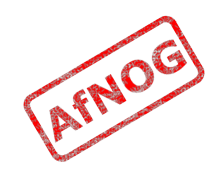

# Installing Nagios RADIUS Plugin

- So we can check our RADIUS server with Nagios:
	- fetch -o check\_radius\_adv\_2006\_08\_23.tar.gz 'http://exchange.nagios.org/components/com\_mtree/atta chment.php?link\_id=295&cf\_id=29'
	- mkdir check\_radius
	- cd check\_radius
	- tar xzvf ../check\_radius\_adv\_2006\_08\_23.tar.gz
	- make CC=cc LIBS=
	- sudo cp check\_radius\_adv /usr/local/libexec/nagios

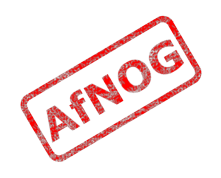

# Configuring Nagios to monitor RADIUS

- So we'll know when our RADIUS server is working
- Add to */usr/local/etc/nagios/servers/pcXX.cfg*:
	- $\rightarrow$  define command {

```
➢ command_name check_radius
```
➢ command\_line \$USER1\$/check\_radius\_adv -r \$HOSTADDRESS\$ -u afnog -p afnog -s testing123

```
\rightarrow }
```

```
\rightarrow define service {
```

```
\rightarrow use generic-service
```

```
➢ host_name pcXX
```

```
\rightarrow service_description RADIUS
```

```
➢ check_command check_radius
```

```
\rightarrow }
```
• Then restart Nagios

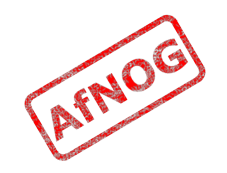

# Installing FreeRADIUS

- Installing a binary package:
	- sudo pkg install freeradius3
- Or, if you want to install from ports (not this time!)
	- /usr/ports/net/freeradius
	- sudo make install
	- Select any options you might need (none)
- Edit */etc/rc.conf* (with *sudo*):
	- Add this line: radiusd enable="YES"
- Start FreeRADIUS server:
	- sudo /usr/local/etc/rc.d/radiusd start

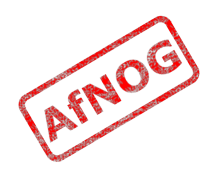

# Checking FreeRADIUS

- Check that radiusd is running:
	- sudo /usr/local/etc/rc.d/radiusd status
	- radiusd is not running.
- Oh no! What's wrong?
	- sudo /usr/local/sbin/radiusd -X
	- …
	- Refusing to start with libssl version OpenSSL 1.0.1e-freebsd …
	- Security advisory CVE-2014-0160 (Heartbleed)
- Need to update FreeBSD first!

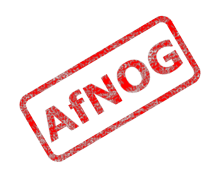

# Updating FreeBSD

- Install FreeBSD updates:
	- sudo freebsd-update fetch install
	- $\cdot$  Press q to close the file list
- Tell FreeRADIUS that it's been patched:
	- Edit */usr/local/etc/raddb/radiusd.conf* (with sudo)
	- Find this line: allow vulnerable openssl = no
	- Change the value no to 'CVE-2014-0160'
- Now start FreeRADIUS again:
	- sudo /usr/local/etc/rc.d/radiusd start
	- sudo /usr/local/etc/rc.d/radiusd status
	- radiusd is running as pid XXXX.

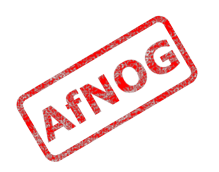

# Configuring and debugging

- You should review the configuration files carefully
	- /usr/local/etc/raddb/\*
- Debugging mode is extremely useful:
	- sudo /usr/local/etc/rc.d/radiusd stop
	- sudo radiusd -X (capital X)
- Output should end with:
	- Ready to process requests.
- Server is now running in debugging mode
	- Leave it running, and open another window/session on the server to run more commands

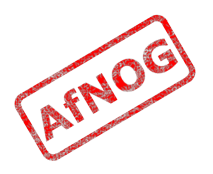

# Testing the default configuration

- FreeRADIUS should now respond to RADIUS requests
- Test by running:
	- radtest test test localhost 0 testing123
	- What happens?
- Try a local user that does exist, with password:
	- radtest afnog afnog localhost 0 testing123
	- What happens?
- You should see the server receive the access-request and respond with an access-reject *in both cases*

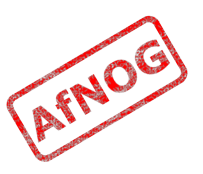

#### Testing Unix authentication

- Unix authentication is not working!
- We don't know why!
- Look carefully at the debug output
	- WARNING: pap : No "known good" password found for the user. Not setting Auth-Type.
	- This means that no (enabled) user database recognises the user.

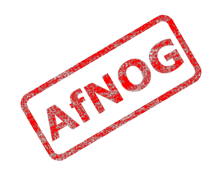

#### Enabling PAM Authentication

- Check the list of enabled modules:
	- sudo ls /usr/local/etc/raddb/mods-enabled
- See that pam is not listed
- Link */usr/local/etc/raddb/mods-enabled/pam*:
	- sudo ln -s ../mods-available/pam /usr/local/etc/raddb/mods-enabled/pam
- Edit */usr/local/etc/raddb/sites-enabled/default* (using sudo):
	- Find the line that says: # pam and remove the #
	- Find the line that says: # unix and remove the #
		- Not the one that just says "unix" without the hash!

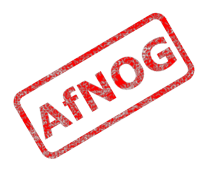

# Enabling PAM Authentication

- Restart the radiusd server, in the other window:
	- $\cdot$  Press Ctrl+C to stop the radiusd in debug mode
	- Start it again with: sudo radiusd -X
- Test again:
	- $\cdot$  radtest afnog afnog localhost 0 testing123
	- Received Access-Accept Id … from 127.0.0.1:1812 …
- Success!

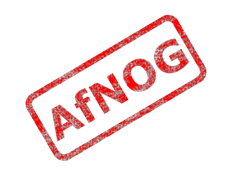

# Fixing the Nagios check (1)

- Does Nagios show that the service is up?
	- $\blacklozenge$ **RADIUS CRITICAL** 05-27-2014 22:43:32 pc1
- Why not? It's running this command:
	- \$USER1\$/check\_radius\_adv -r \$HOSTADDRESS\$ -u afnog -p afnog -s testing123
- In fact that means:
	- /usr/local/libexec/nagios/check\_radius\_adv -r pcXX.sse.ws.afnog.org -u afnog -p afnog -s testing123
	- failed to receive a reply from the server, authentication FAILED.
- Why no reply?

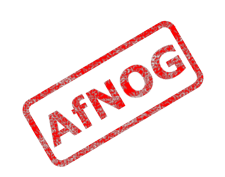

# Fixing the Nagios check (2)

- If you weren't already running FreeRADIUS in debug mode:
	- sudo /usr/local/etc/rc.d/radiusd stop
	- sudo radiusd -X
	- Run the same check\_radius\_adv command again
- Check the debugging output:
	- Ignoring request to auth address \* port 1812 as server default from unknown client 196.200.219.1xx port 48550 proto udp
- Server ignored request from unknown client

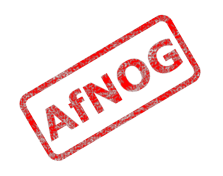

# Enabling Network Clients (1)

- Edit */usr/local/etc/raddb/clients.conf* (with sudo):
	- Add a new section:
	- client localnet {
	- $ipaddr = 196.200.208.0$

```
netmask = 20
```

```
secret = afnog
```
- }
- Restart FreeRADIUS:
	- sudo /usr/local/etc/rc.d/radiusd restart

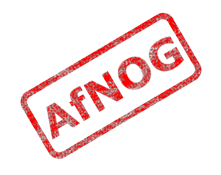

# Enabling Network Clients (2)

- Test again:
	- ~/check\_radius/check\_radius\_adv -r pcXX.sse.ws.afnog.org -u afnog -p afnog -s afnog
	- OK: Access ACCEPT. (code = 2)
- Success! Now check Nagios again.
- Also note that this still works:
	- ~/check\_radius/check\_radius\_adv -r localhost -u afnog -p afnog -s testing123
	- OK: Access ACCEPT. (code = 2)
- Why? What are the differences between them?

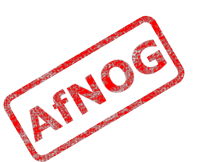

# Secret (digression)

- From RFC 2865:
	- The secret (password shared between the client and the RADIUS server) SHOULD be at least as large and unguessable as a well-chosen password. It is preferred that the secret be at least 16 octets. This is to ensure a sufficiently large range for the secret to provide protection against exhaustive search attacks. The secret MUST NOT be empty (length 0) since this would allow packets to be trivially forged.
- How to generate a new, secure random key:
	- sudo pkg install base64
	- dd if=/dev/random bs=16 count=1 | base64
	- eAiYEcnU/nxEsp6of5DaGQ== (for example)

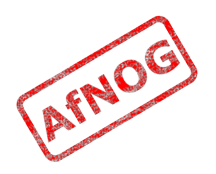

# Changing the Shared Secret

- We've been using the default shared secret, testing123
	- Not very secret, so let's change it!
- Edit */usr/local/etc/raddb/clients.conf*
	- Find the section client localhost
	- $\cdot$  Find the line secret = testing123
	- Generate a new secret and set it here
- Restart FreeRADIUS and test with the new secret:
	- ~/check\_radius/check\_radius\_adv -r localhost -u afnog -p afnog -s *<your new secret>*

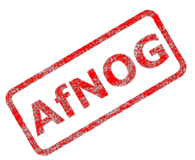

# Change the shared secret in Nagios

- What happened to our Nagios service when we changed the secret?
	- Nothing
	- We changed the secret for localhost, not localnet
	- Nagios is contacting the server using its hostname, *pcXX.sse.ws.afnog.org*
	- Uses the localnet client definition, whose secret didn't change

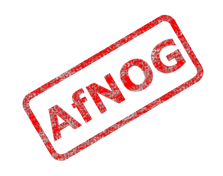

# Creating users in RADIUS

- So far we have only shared our Unix password database using RADIUS
- Edit */usr/local/etc/raddb/users*:
	- Add this line **at the beginning** of the file:
	- john Cleartext-Password = "Smith"
- Edit */usr/local/etc/raddb/sites-available/default*:
	- Find the authorize {...} section
	- Find the users line in that section
	- Move that line above the pam line
- Restart FreeRADIUS

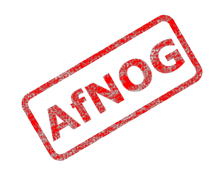

#### Testing users in RADIUS

- Test using the radtest command:
	- radtest john Smith pcXX.sse.ws.afnog.org 0 afnog
	- rad recv: Access-Accept packet ...
	- Success!

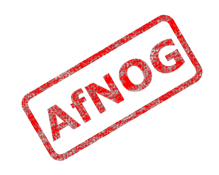

# Configuring a client

- Now that we have the server working we can configure a client to query the server
- We could configure a NAS device, if we had one
- Many authenticated services on FreeBSD (and Linux) use PAM to authenticate users
	- Pluggable Authentication Modules
	- Allows any service to query many different password databases
	- By default just queries the system password database, */etc/master.passwd*
	- The pam radius module queries a RADIUS server (AAA) for authentication

![](_page_45_Picture_8.jpeg)

# Using PAM with RADIUS (part 1)

- Configure the SSH service on our machine to authenticate against our RADIUS server
	- Keep a root shell open, in case you break it!
- Edit */etc/pam.d/sshd*
	- Find the line: auth required pam\_unix.so
	- Add another line before it:
		- auth sufficient pam\_radius.so
- Try connecting with SSH to your machine
	- ssh afnog@pcXX.sse.ws.afnog.org
	- Do you notice any difference in the password prompt?
	- ssh john@pcXX.sse.ws.afnog.org this will fail

![](_page_46_Picture_11.jpeg)

# Using PAM with RADIUS (part 2)

- What's wrong with authenticating as RADIUS user?
	- tail /var/log/auth.log may give you a clue
	- The configuration file */etc/radius.conf* is missing
	- PAM doesn't know which RADIUS server to use, or with what shared secret
- Create the file */etc/radius.conf*, adding this line:
	- auth 127.0.0.1 *<your long secret>*
- SSH requires that the user exists on the local system
	- Otherwise you'll see: Invalid user john from ...
	- Create the user by running: sudo pw useradd john
	- Try ssh john@pcXX.sse.ws.afnog.org again

![](_page_47_Picture_11.jpeg)

### What have we achieved?

- FreeBSD RADIUS server answers authentication requests:
	- Unix password files/database
	- Flat text file (users file)
- SSH login authentication using RADIUS passwords
- We can deploy new services without having to create separate password databases

![](_page_48_Picture_6.jpeg)

# What more could we do?

- Store credentials in:
	- a database (MySQL, PostgreSQL)
	- LDAP
	- $\cdot$  Kerberos
- Integrate with network access control  $(802.1x)$
- Generate accounting data
	- so that we could bill for timed access to resources
	- for example a wireless hotspot or a hotel network
- Generate reports from accounting data

![](_page_49_Picture_10.jpeg)

# Bibliography

- FreeRADIUS website
	- http://www.freeradius.org/
- FreeBSD PAM
	- http://www.freebsd.org/doc/en\_US.ISO8859-1/articles/pam/index.html
- PAM RADIUS man page
	- http://www.freebsd.org/cgi/man.cgi? query=pam\_radius&sektion=8

![](_page_50_Picture_7.jpeg)